**Version 1.0 \*** :**Optional accessory For more detailed tablet computer setting, please go to www.ute.com to download the user manual and the configuration manager utility.**

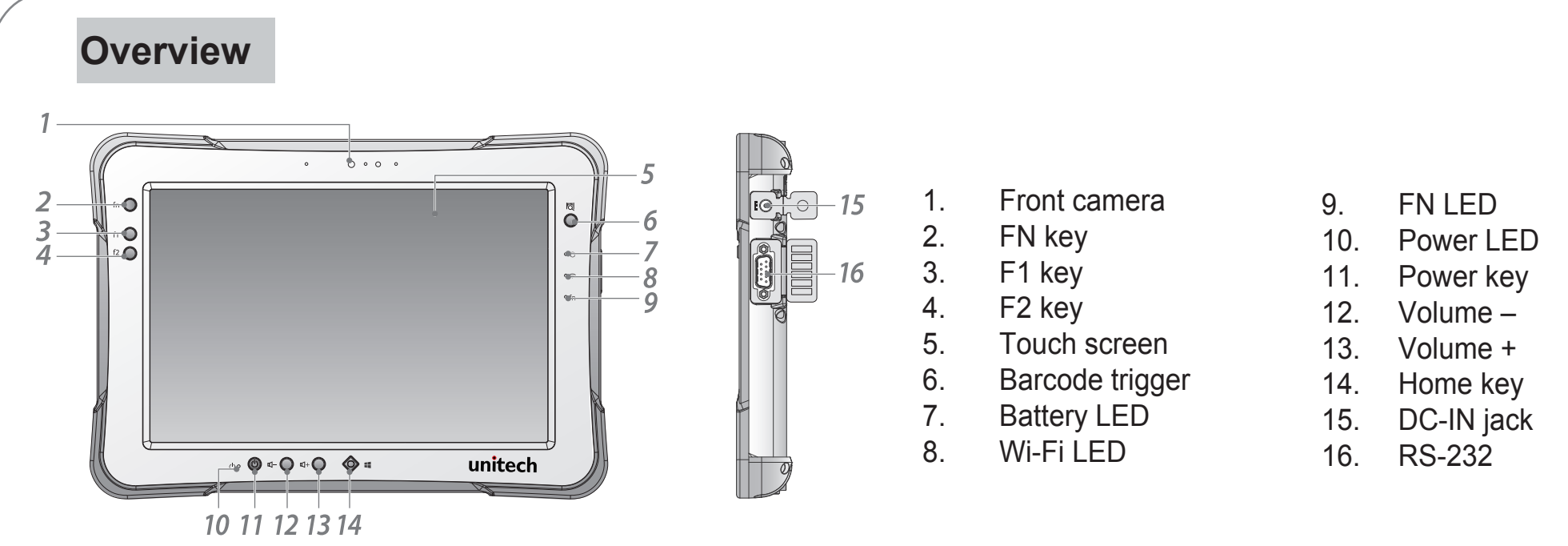

Note: To prevent damage or malfunction, always dry the touch screen when wet.

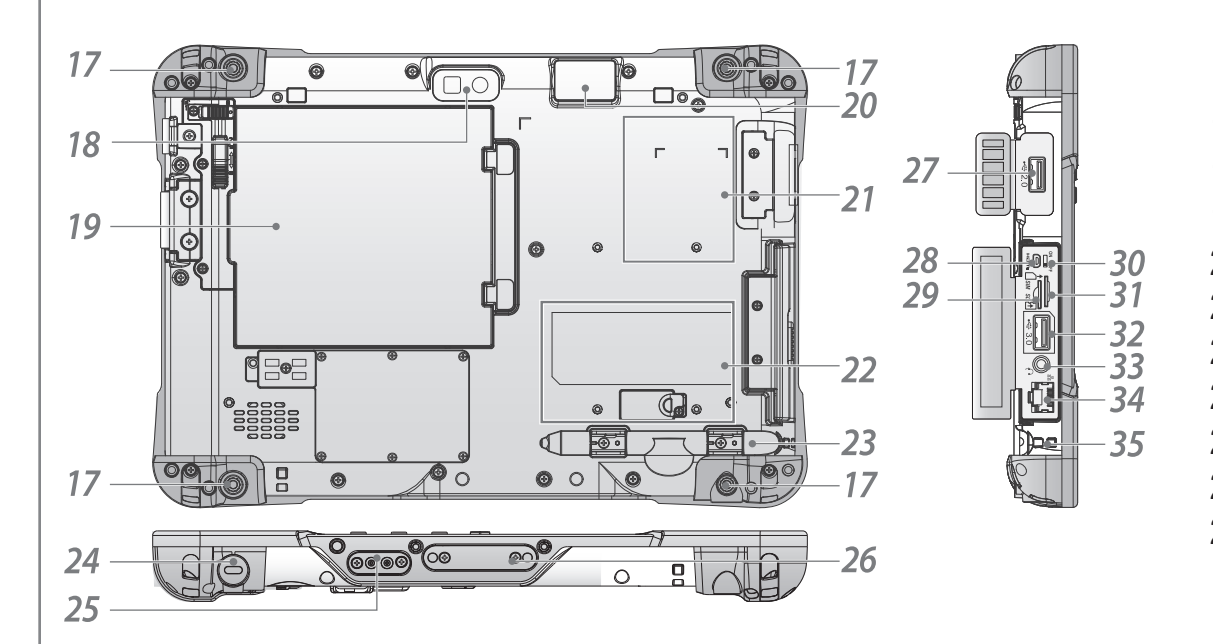

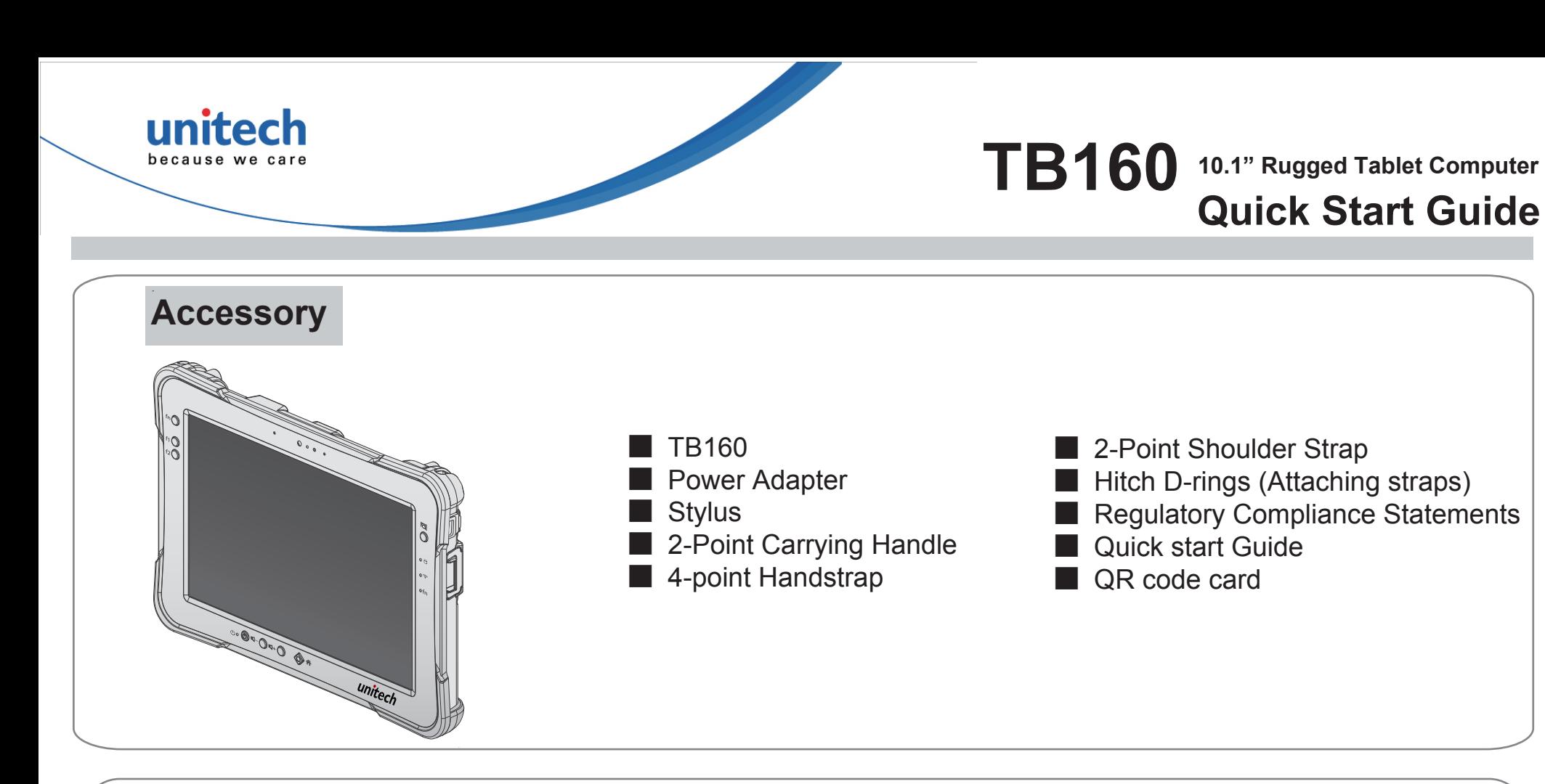

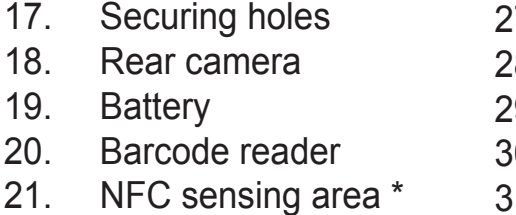

- 22. Expansion bay
- 23. Stylus holder
- 24. Kensington lock
- 25. Pass-through
- 26. Docking connector
- 32. USB 3.0
- 33. Audio jack
- 34. Ethernet
- 35. Tether hole
- 27. USB 2.0
- 28. Micro-HDMI
- 29. MicroSD slot
- 0. Battery Switch
- 31. Micro SIM slot

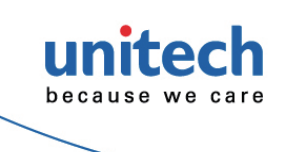

# **TB160** 10.1" Rugged Tablet Computer **Quick Start Guide**

#### **Charging**

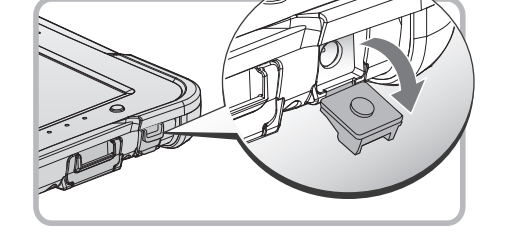

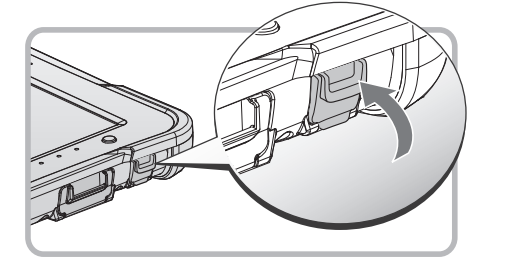

 **\*** :**Optional accessory**

 **Version 1.0 For more detailed tablet computer setting, please go to www.ute.com to download the user manual and the configuration manager utility.**

## **Power On**

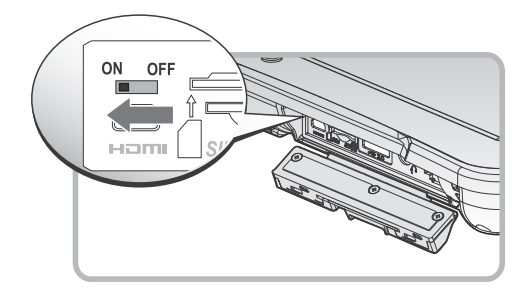

- 1. Flip open the DC-IN cover to expose the DC-IN jack.
- 2. Connect the AC adapter to the DC-IN port.
- 3. After charging,disconnect the AC adapter.
- 4. Replace th DC-IN cover by angling the rear side at an angle.
- 5. Press the front open end down in the compartment to seal in place.

## **MicroSD Card**

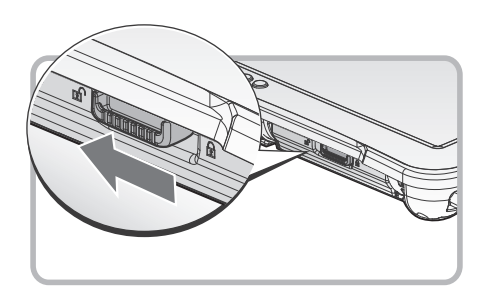

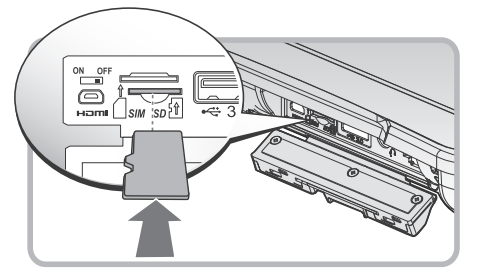

#### **SIM Card**

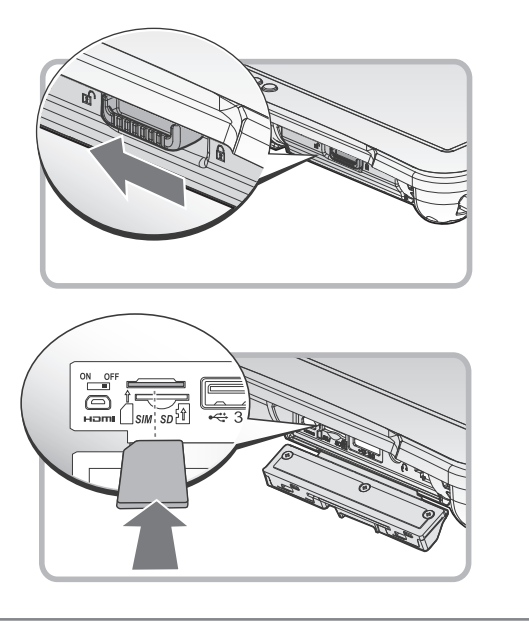

- 1. Open th I/O compartment cover.
- 2. Switch the DIP switch to the ON position.
- 3. Install the external battery cover over the battery connector.
- 4. Press and hold the power button until the screen lights. The device runs through the start up sequence and powers up.

 **Note: While installing windows 10 IoT, please skip the step when users are asked to enter product key.**

- 1. Unlock the latch.
- 2. Open the I/O compartment cover.
- 3. Take the microSD card from its packaging.
- 4. Insert the microSD card into th slot,making sure the beveled edge is aligned in the slot.
- 5. Press in until an audible click sounds.

- 1. Unlock the latch.
- 2. Open the I/O compartment cover.
- 3. Take the SIM card from its packaging.
- 4. Insert the SIM card into th slot,making sure the beveled edge is aligned in the slot.
- 5. Press in until an audible click sounds.